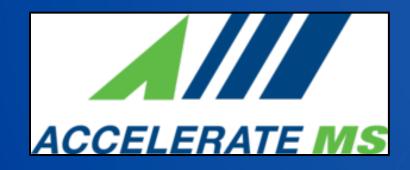

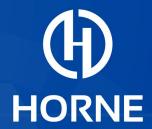

### Accelerate Mississippi

Sub-recipient Reimbursement Training

January 25, 2023

#### Agenda:

- Subrecipient Overview & Monitoring
- GrantTrak Login
- Reimbursement Requests
- Subrecipient Expectations & Approval Process

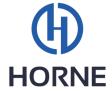

#### The Accelerate MS Team

| Meet the Team                                               |  |  |  |  |
|-------------------------------------------------------------|--|--|--|--|
| HORNE Team:                                                 |  |  |  |  |
| Timothy Smith, Monitoring Executive                         |  |  |  |  |
| Ty Hardy, Monitoring Manager                                |  |  |  |  |
| Harrison Martin, Monitoring Supervisor                      |  |  |  |  |
| Accelerate MS Team:                                         |  |  |  |  |
| Lori Nail, Program Manager for Career Coaches               |  |  |  |  |
| Courtney Taylor, PhD Program Manager for Direct Training    |  |  |  |  |
| Shelika Hooker, Program Supervisor for Direct Training      |  |  |  |  |
| Nathan Oakley, PhD Program Manager for Specific Populations |  |  |  |  |
| Garrett McInnis, Program Manager for Specific Populations   |  |  |  |  |

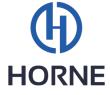

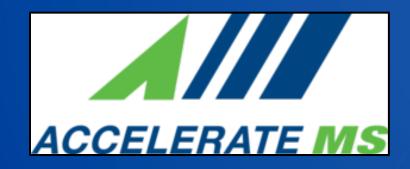

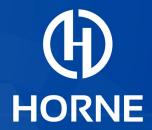

### Accelerate Mississippi

**Sub-recipient Overview/Requirements** 

#### What is a Subrecipient?

- A subrecipient is "an entity, usually but not limited to non-Federal entities, that receives a subaward from
  a pass-through entity to carry out part of a Federal award," according to Uniform Guidance (2 CFR 200),
  which establishes uniform administrative requirements, cost principles, and audit requirements for
  Federal awards to non-Federal entities.
- 2 CFR 200.1 states a subaward is "an award provided by a pass-through entity to a subrecipient for the subrecipient to carry out part of a Federal award received by the pass-through entity. A subaward may be provided through any form of legal agreement, including an agreement that the pass-through entity considers a contract."
- In short, a <u>subrecipient relationship</u> is created when an entity receiving Federal funds makes a subaward as a pass-through entity. This is explained in both the *Uniform Guidance* (*2 CFR 200*) and the *U.S. Department of Treasury Final Rule*, a 437-page document adopted on January 6, 2022, which explains the eligible uses and guidelines for spending ARPA SLFRF funds.
- For these programs, Accelerate MS is the pass-through entity and all entities receiving ARPA SLFRF funds from Accelerate MS are subrecipients.

# Subrecipient Monitoring: Required by Federal Regulations

- SLFRF recipients that are pass-through entities as described under 2 CFR 200.1 are required
  to manage and monitor their subrecipients to ensure compliance with requirements of the
  SLFRF award pursuant to 2 CFR 200.332 which details requirements for pass-through
  entities.
- Treasury states in the Final Rule, "recipients continue to be responsible for monitoring and overseeing the subrecipient's use of SLFRF funds and other activities related to the award to ensure that the subrecipient complies with the statutory and regulatory requirements and the terms and conditions of the award."
- It is a requirement to clearly identify the following to subrecipients:
  - The award is a subaward of SLFRF funds.
  - Any and all compliance requirements for use of SLFRF funds
  - Any and all reporting requirements for expenditures of SLFRF funds

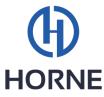

#### **Sub-recipient Monitoring:**

#### **Objectives**

The objectives to be met by the State through subrecipient monitoring include ensuring the subrecipient:

- Carries out program activities as stipulated by the subaward
- Has adequate internal controls to protect Federal funds
- Claims reimbursement/payment request for costs that are allowable, reasonable, allocable, and necessary under program guidelines
- Remains on track with planned project timeline
- Identifies any conflicts of interest that exist
- Maintains required supporting documentation
- Records and financial documents are made available upon request

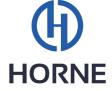

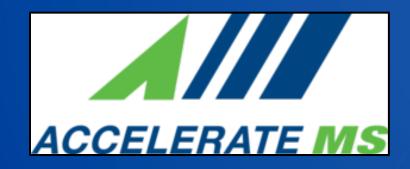

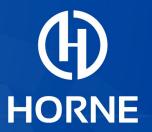

### Accelerate Mississippi

Sub-recipient: Key Reminders

#### **Period of Performance**

| Period of Performance |                                   |  |  |  |  |  |
|-----------------------|-----------------------------------|--|--|--|--|--|
| Career Coaching       | September 1, 2022 – June 30, 2023 |  |  |  |  |  |
| Direct Training       | October 1, 2022 – June 30, 2023   |  |  |  |  |  |
| Specific Populations  | October 1, 2022 – June 30, 2023   |  |  |  |  |  |

• Funds must be <u>fully</u> expended by June 30, 2023.

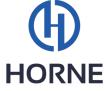

# Allowable Costs: Cost Principles

 The subrecipient assumes responsibility for administering Federal funds in a manner consistent with underlying agreements, program objectives, and the terms and conditions of the Federal award.

- Subrecipients should expend Federal funds compliantly for allowable costs related to Final Rule allowability as well as Uniform Guidance.
- Expenditures will be reviewed and monitored by HORNE/Accelerate MS teams monthly to ensure costs are allowable, reasonable, and necessary for the project.

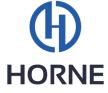

# Allowable Costs: Cost Principles

 Coronavirus State and Local Fiscal Recovery Fund (CSLFRF) is considered "other financial assistance" per 2 CFR 200.1 and is administered as direct payments for specified use. 2 CFR 200, Subpart E is applicable to expenditures under CSLFRF unless stated otherwise.

 See 2 CFR 200.400-476 – Cost Principles for further breakdown of allowable costs under SLFRF.

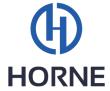

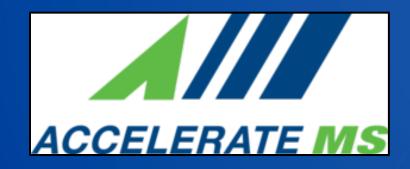

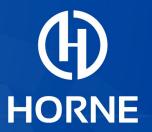

### Accelerate Mississippi

Sub-recipient: GrantTrak Login

#### **GrantTrak Login**

 To begin working within GrantTrak, navigate to the GrantTrak login screen from an Internet browser (such as Google Chrome or Microsoft Edge), go to <a href="https://grantrak.mdes.ms.gov/gtrak/login">https://grantrak.mdes.ms.gov/gtrak/login</a>

| My M D E S                                             | os |
|--------------------------------------------------------|----|
| MISSISSIPPI DEPURIMENT OF EMPLOYMENT SECURITY  Sign in |    |
| Jser Name:                                             |    |
| Forgot Username? Password:                             |    |
| orgot Password?                                        |    |
| I'm not a robot                                        |    |
| Proay-Tares                                            |    |
| Sign in                                                |    |

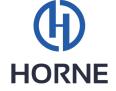

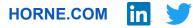

#### **GrantTrak Login**

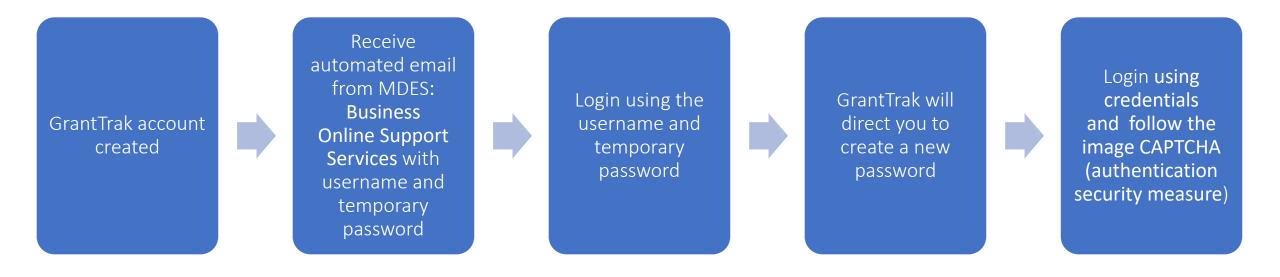

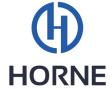

#### **GrantTrak Dashboard**

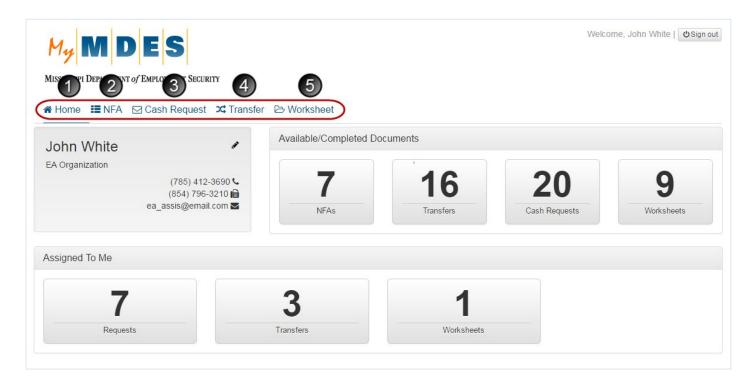

All GrantTrak features and functions can be reached from the top menus at any time during a session. The top menus are (1) **Home**, (2) **NFA**, (3) **Cash Request**, (4) **Transfer**, (5) **Worksheet**. Clicking each menu link will display the appropriate screen related to this menu.

**NOTE:** The number of available menus depends on your role in the system.

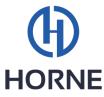

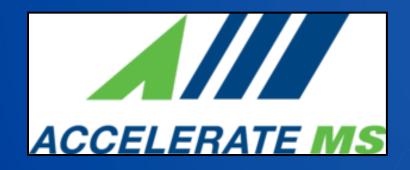

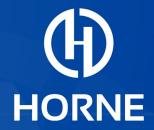

### Accelerate Mississippi

Sub-recipient: Reimbursement Request Process

Reimbursement Request:

**Overview** 

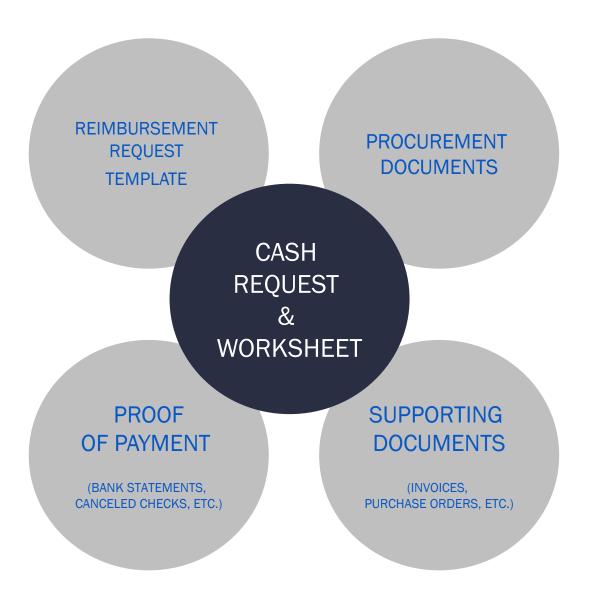

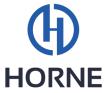

# Reimbursement Request: Steps to follow for submission

#### Key Reminders:

- Subrecipients may only submit reimbursement requests ONCE A MONTH
- Subrecipient reimbursements for the current month MAY NOT be submitted until the subrecipient's prior month's request has been approved for payment

#### Submission Steps:

- Create a Cash Request in GrantTrak
  - Complete Reimbursement Request template
  - Upload completed Reimbursement Request template in .xlsx format
  - Attach all required Supporting Documentation
- Submit Cash Request
- Create a Worksheet in GrantTrak
  - Attach all required Supporting Documentation
- Submit Worksheet

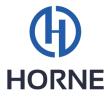

#### Reimbursement Request Template

- Each Cash Request should include a completed reimbursement request template along with supporting documents and proof of payment
  - Reimbursement Request Template:
  - Supporting Documents:
    - Invoices
    - Purchase Orders
    - Payroll (including salary and fringe)
  - Proof of Payment:
    - Receipts
    - cancelled check (front & back)
    - confirmation of credit card or debit card payment
    - confirmation of wire or ACH transfer
    - any other information required to demonstrate that payment has been made
- Supporting documentation & proof of payment should be included one PDF file and correspond to the items listed in the claimed expenditures column.

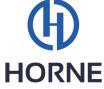

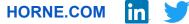

#### Reimbursement Request Template

- Each cost item requested for reimbursement must have <u>EACH</u> of the following:
  - Document Date
  - Expenditure Description
  - Claimed Expenditure
  - Vendor
  - Budget Code
  - Expenditure Code

|               |                         |                     | <u></u> |             |                  |
|---------------|-------------------------|---------------------|---------|-------------|------------------|
| Document Date | Expenditure Description | Claimed Expenditure | Vendor  | Budget Code | Expenditure Code |
|               |                         |                     | <br>    |             |                  |
|               |                         |                     | <br>    |             |                  |
|               |                         |                     | <br>    |             |                  |
|               |                         |                     |         |             |                  |

Reimbursement column requirements

 The Reimbursement Request Template must be uploaded in .xlsx format along with the Cash Request.

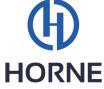

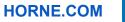

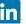

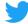

#### Reimbursement Request Template

- Expenditure code: Any expenditure considered a small purchase, formal procurement, or the creation of an additional Sub Award(s) will need <u>HORNE'S</u> approval.
  - Subrecipients are required to complete the procurement and subaward approval request form. A link to that Smartsheet form can be found in the reimbursement request template (pictured below)
  - Example: OX001, PR001, MP001, etc.

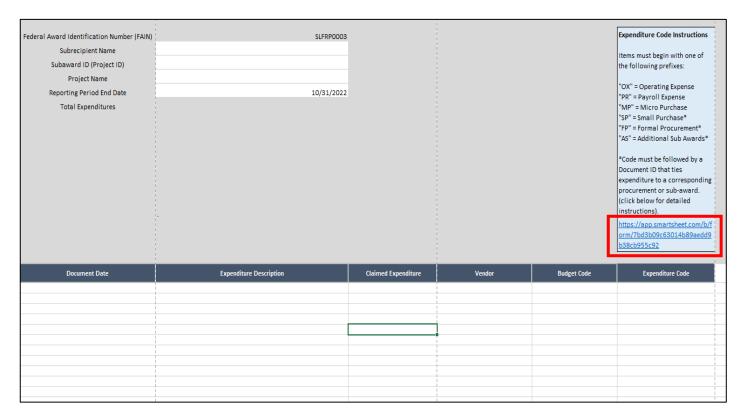

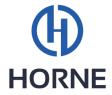

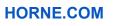

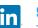

## **Example of Reimbursement: Item Purchased with Credit Card**

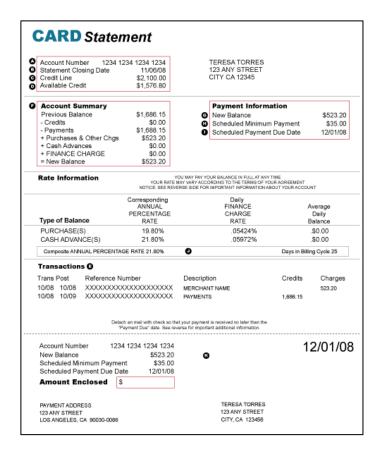

- If items are purchased through a company credit card, Horne will need to see the receipt (proof of expense), the credit card statement, and proof that the credit card was paid. This can be through a canceled check, or bank statement showing the credit card was paid.
- If the purchase was made by an individual's credit card, Horne will still need receipts, proof the credit card was paid and proof the individual was reimbursed.

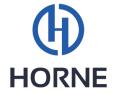

### **Example of Reimbursement: Canceled Check**

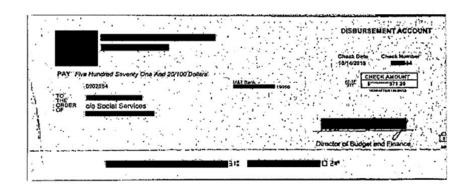

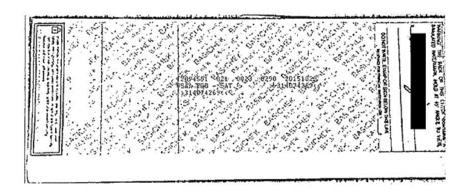

- If payments are made through a check, a copy of the canceled check will need to be provided.
- Both the front and back of the check will be needed.

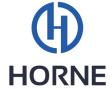

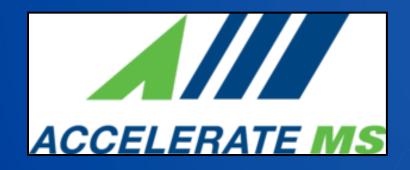

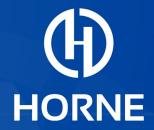

### Accelerate Mississippi

Sub-recipient: Expectations & Approval Process

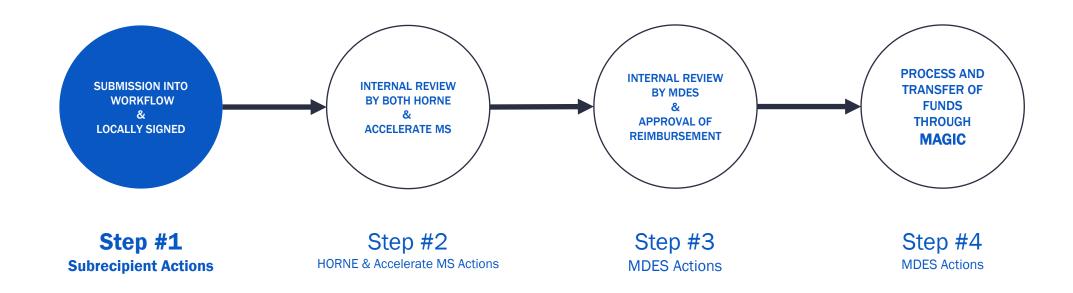

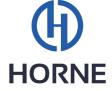

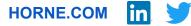

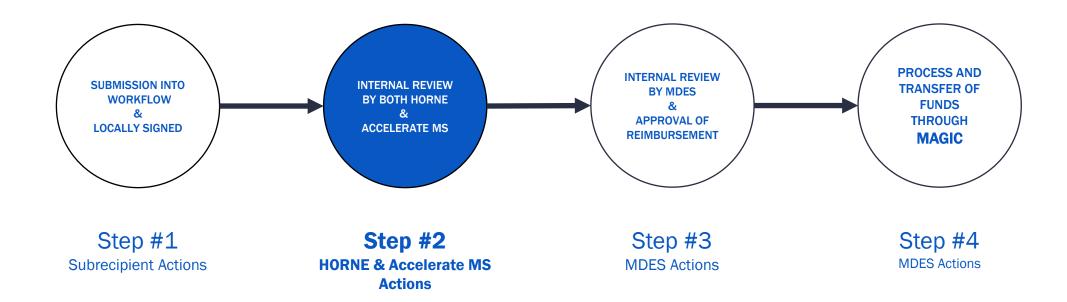

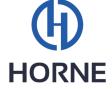

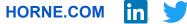

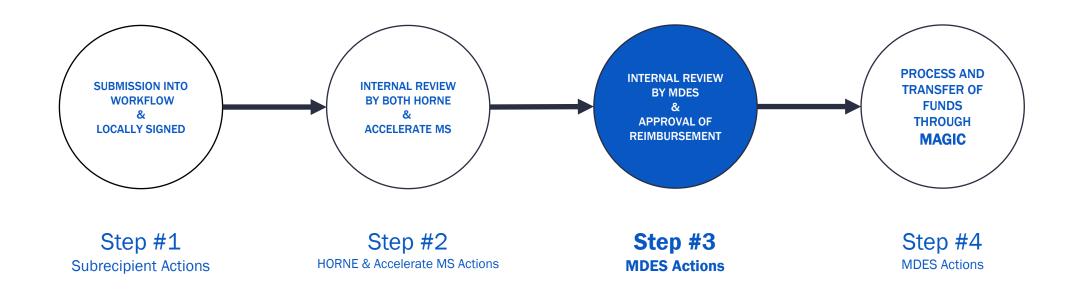

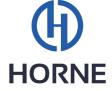

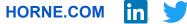

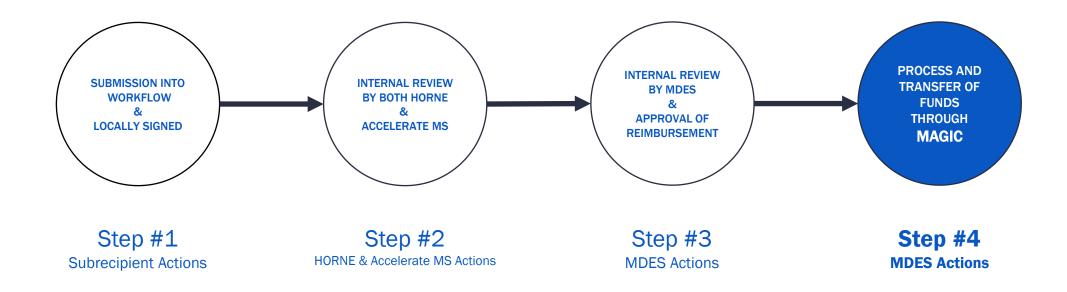

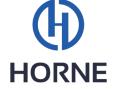

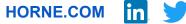

#### **Expectations/Timeline**

• 15 to 30 day reimbursement review process

You can only submit <u>one</u> cash request and worksheet per month.

 Once you have submitted one reimbursement request, you cannot request another one until the prior request has been approved.

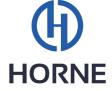

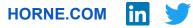

#### **Approval**

 If you are approved, you will be notified with an automated GrantTrak email once the cash request has been approved.

\*If modifications are needed, the reimbursement request will be flagged by HORNE and sent back to the subrecipient for revision.

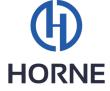

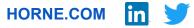

# THANK YOU! HORNE.COM

#### **Harrison Martin**

Supervisor, Public & Middle Markets | HORNE

**HORNE** 

Harrison.martin@horne.com

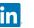

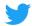